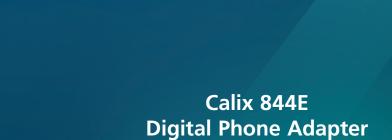

## **Setup Guide**

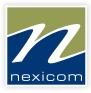

# More than you expect

For General Information, Visit Our Website at www.nexicom.net

To Contact Us for Technical Support and General Inquiries:

On the Phone: 705-775-6394 or 1-888-639-4266

Monday-Friday 8 am-10 pm,

Saturday 8 am-5 pm, Sunday 9 am-5 pm. By Email: support@nexicom.net

Through our Knowledge Base: http://kb.nexicom.net

#### What's included in the box?

- 1. Calix 844E Digital Phone Adapter
- 2. AC Power Adapter
- 3. Tabletop Stand
- 4. Ethernet Cord

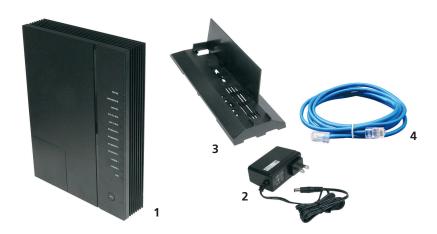

## **Installing the Calix 844E**

- No need to login to the Calix 844E, all the programming has already been taken care of for you.
- 2. Connect an Ethernet cord from your Internet Source (Modem or Wireless Adapter) to the white Ethernet WAN (Eth-WAN) port on the back of the Calix 844E.
- 3. Connect an Ethernet cord from one of the Yellow Ethernet LAN ports on the back of the Calix 844E to a computer, media or gaming device.
- 4. Connect one end of a phone cord to the Phone 1 port on the back of the Calix 844E. Connect the other end of the phone cord into your phone or cordless phone base station.
- 4.1. Alternatively you can connect the telephone lines at the central location where your traditional phone lines enter the residence. (Caution should be exercised and an experienced telephone technician should be contracted for this type of installation)
- 5. Connect the Power supply connector to the "Power" adapter port on the back of the Calix 844E and plug the power supply into an available AC power outlet.
- 6. Push the ON/OFF switch to ON and allow the Calix to boot-up (from 5-10 minutes).

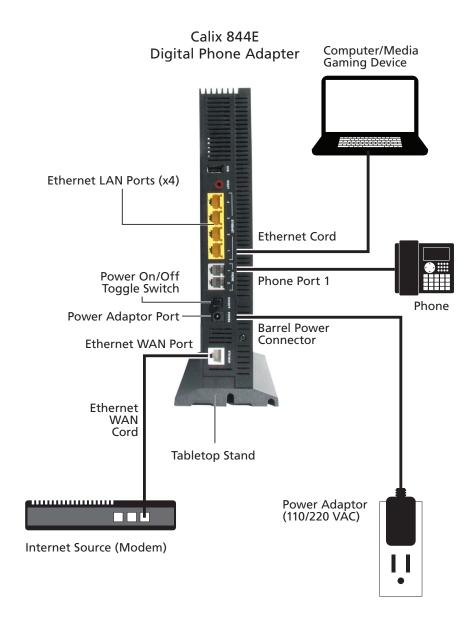

## **LED Status Lights**

Power – If Solid GREEN, unit is powered up and operational. If solid AMBER or RED, please contact Nexicom. If flashing AMBER, device is undergoing a software update – do not power off if in this state.

Broadband – If solid GREEN, broadband connection has been established.

Service – If solid GREEN, Internet service has been established. If solid AMBER or RED, the device has failed to receive an IP address or a PPPoE session has not been established and you should call the Nexicom Helpdesk for assistance.

**WiFi 2.4 GHz, WiFi 5 GHz, Ethernet 1-4, Phone 1-2,** – If solid GREEN or flashing GREEN, services are provisioned or devices are connected and active.

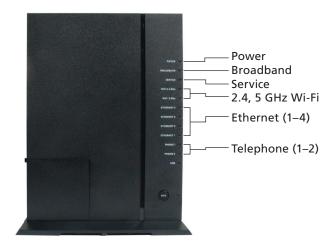

## WiFi Setup

The Calix 844E has dual band Wireless capabilities to provide unprecedented Wi-Fi coverage.

The broadcast **SSID** name you will look for on your wireless capable devices will be in the format of **NEXICOM-(series of 8 numbers and letters)**.

Your **password** for the Wireless network will be on the Calix's label and referred to as the **WPA Key**. Slide the tabletop base toward the back of the unit to reveal the label.

#### To Connect your WiFi enabled Smart phone or Tablet do the following:

- Navigate to the WiFi settings screen on your smart phone or tablet and select the SSID (network) for your Calix which will be in the form of NEXICOM-(series of 8 numbers and letters).
- 2. Enter the **password** into your device from the label on the side of your Calix referred to as the **WPA Key**.
- 3. Be sure to enter capital letters and lowercase appropriately as the password is case-sensitive.

## **Frequently Asked Questions**

O: What is VoIP?

A: VoIP, or Voice over Internet Protocol, is a technology that enables people to use the Internet as the transmission medium for telephone calls. Voice data is sent in packets through your high-speed Internet connection rather than by traditional POTS lines (Plain Old Telephone Service).

Q: What is POTS?

A: POTS (Plain Old Telephone Service) is basic telephone service that supplies standard single line telephones, telephone lines, and access to the PSTN (Public Switched Telephone Network).

O: What is a Router?

A: A router is a device that connects to your broadband connection, allowing many people to access the Internet on different computers at the same time. It acts as a sort of gateway between the Internet and all of the computers on your home network. The Calix 844E is also a router.

Q: I am having problems with Voice and Call Quality on my phone, what do I do?

A: Ensure that all phone wires are solid and free from damage. Replace any wires that are torn or have loose connectors.

- Ensure that your VoIP adapter is at least two feet away from any other device.
- Try a different phone. If the audio is better, the problem is with your phone.
- For corded phones, replace the phone cord that connects the base of the phone to the handset.
- For cordless phones, change the frequencies or channels on the phone.

Q: Are the Wireless radios on by Default?

A: Yes

## **Frequently Asked Questions**

- Q: Is the Wireless Security on by Default?
- A: Yes, the unit is set up with "WPA2 Key" WiFi security. Login/Password credentials are printed on the product label affixed to the device.
- Q: Why can't I find the label with the WPA Key on my Calix 844E unit?
- A: If you attached the tabletop stand already it will hide the label. Grasp the unit firmly and slid the tabletop stand toward the back of the unit and remove it to reveal the label.
- Q: Why is my WiFi signal strength lower than I expected?
- A: A wireless signal degrades with distance and obstructions. Common signal impairments include walls, ceilings, metal, cinder blocks, fluorescent lights, microwaves, furniture, neighbour's devices, etc. While the Calix has been optimized to provide wireless coverage for most applications, there may be dependencies based on the location where the device is installed. Since the WiFi also depends on your device, i.e. ipad or cell phone, the age of the device and wireless capabilities will impact the signal and speed.
- Q: Can I use my own WiFi Router with the Calix 844E?
- A: We do not recommend the use of other routers on the same network or in close proximity to the Calix 844E due to the potential for IP and wireless frequency conflicts.
- **Q**: Why has my WiFi stopped working as well as it did or completely.
- A: Although the Calix 844E can adjust its signal to compensate, multiple WiFi signals and a confined area can cause interference for the unit. Eliminate other sources of wireless signals in your residence as they could be conflicting with the Calix 844E. Try to locate the device centrally up on a shelf with little or no items physically blocking it. Do not place Cordless phone base units too close to the Calix 844E as this will impair signals.
- Q: Who do I contact for Service and Support?
- A: Call the Nexicom Helpdesk for Technical Support at 705-775-6394 or 1-888-639-4266.

## 911 Emergency Services

#### **Limitation of Liability**

We will not be liable to you or to any third party for any inability to use the Nexicom VoIP Services or to obtain access to 911 emergency services as a result of the limitations described in the Nexicom Terms and Conditions. In order for VoIP 911 service to function properly, you must use the Adapter which forms part of the Equipment we have provided you and other Equipment at your service address. We will not be liable to you or to any third party for your failure to comply with this requirement.

#### 911 Calling Procedures

Calls to 911 are routed to a national emergency call center. The call center operator will confirm your location information and then transfer your 911 call to the emergency response center nearest your location. You should be prepared to confirm your address and call-back number with the operator. Do not hang up unless told directly to do so and if disconnected, you should dial 911 again.

#### **Registration of Physical Location Required**

You should ensure your location information, when registered with Nexicom Inc., is kept current at all times. In case you are not able to speak during the 911 call, the call taker would dispatch emergency response vehicles to your last registered address. You need to update your 911 information if you move your device to a different location. Contact Nexicom at 705-775-6394, 1-888-639-4266 or email voip@nexicom.net.

#### **Service Outages**

The 911 service will not function in the event of a power or broadband outage or if your broadband, ISP or Nexicom service is suspended or disconnected. Following a power failure or disruption, you may need to reset or reconfigure your Device prior to utilizing the Service. Contact the Nexicom Internet Helpdesk for assistance.

#### **Network Congestion**

There may be a greater possibility of network congestion and/or reduced speed in the routing of a 911 call made utilizing the Service as compared to E911 Dialing over traditional public telephone networks.

#### **Conveying Limitations to Other Household Residents and Guests**

You should inform any household residents, guests and other persons who may be present at the physical location where you utilize the Nexicom service, of the important differences in and limitations of VoIP 911 service as compared with E911 service, as set out above.

## **Troubleshooting**

If only your phone service stops working, do the following.

- 1. Try using a different telephone.
- 2. If you are using existing jacks within your residence, try connecting a handset directly to the Calix 844E.

#### If both your Internet or VoIP Phone service stops working, do the following:

- 1. Use the on/off switch on the Calix 844E to turn off the device.
- 2. Turn off the Internet source device (modem).
- 3. Wait for 30 seconds and turn on the Internet source device (modem).
- 4. Wait another 30 seconds and turn on the Calix 844E.
- 5. Wait for at least 5 to 10 minutes until the service light comes on or starts to blink.
- 6. Test your phone and Internet Service again now.

If you are still experiencing issues, please call the Nexicom Helpdesk for technical support.

| Notes |  |  |
|-------|--|--|
|       |  |  |
|       |  |  |
|       |  |  |
|       |  |  |
|       |  |  |
|       |  |  |
|       |  |  |
|       |  |  |
|       |  |  |
|       |  |  |
|       |  |  |
|       |  |  |
|       |  |  |
|       |  |  |

## **Tabletop Mounting**

The Calix 844E can be mounted on a tabletop in a "tower" configuration using the tabletop stand shipped with the product.

Assemble the tabletop stand and the Calix as shown in the following diagram.

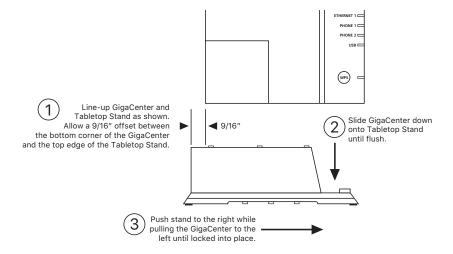

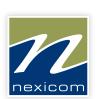

## More than you expect

For General Information, Visit Our Website at www.nexicom.net

To Contact Us for Technical Support and General Inquiries:

On the Phone: 705-775-6394 or 1-888-639-4266

Monday-Friday 8 am-10 pm, Saturday 8 am-5 pm, Sunday 9 am-5 pm.

By Email: support@nexicom.net

Through our Knowledge Base: http://kb.nexicom.net